## Kapture® **Manual**

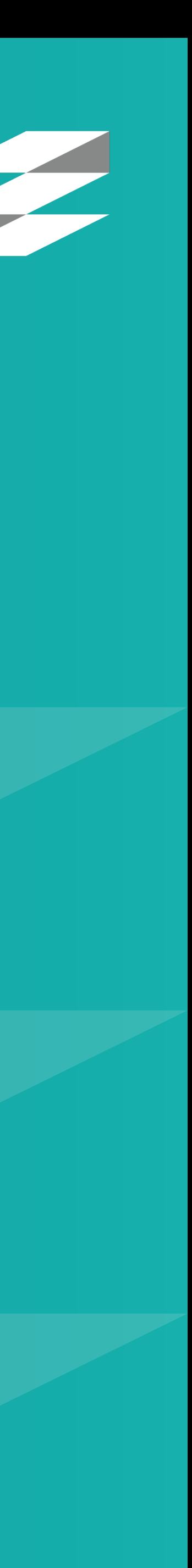

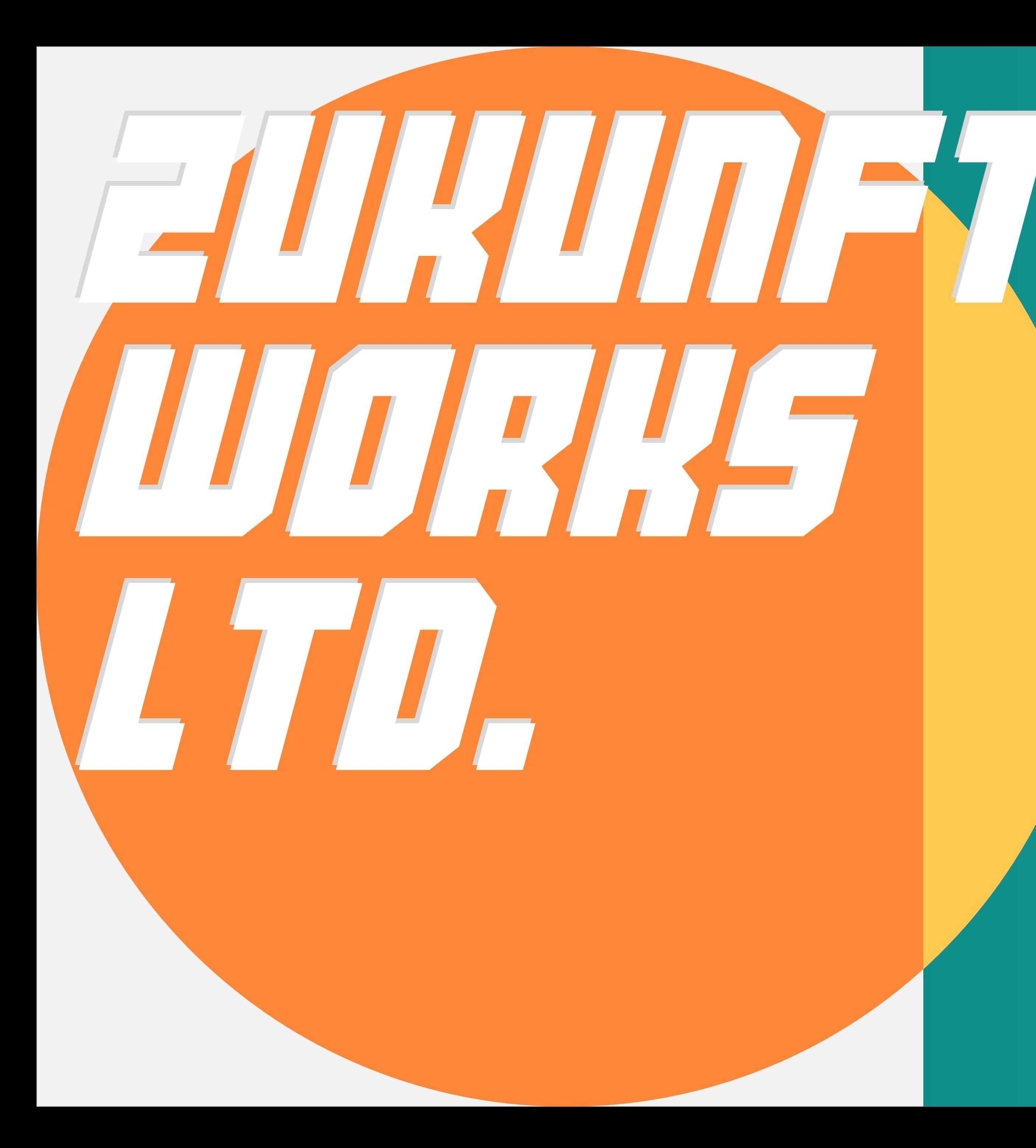

## Press the middle button on the sensor to activate all sensors

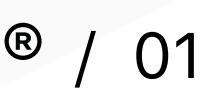

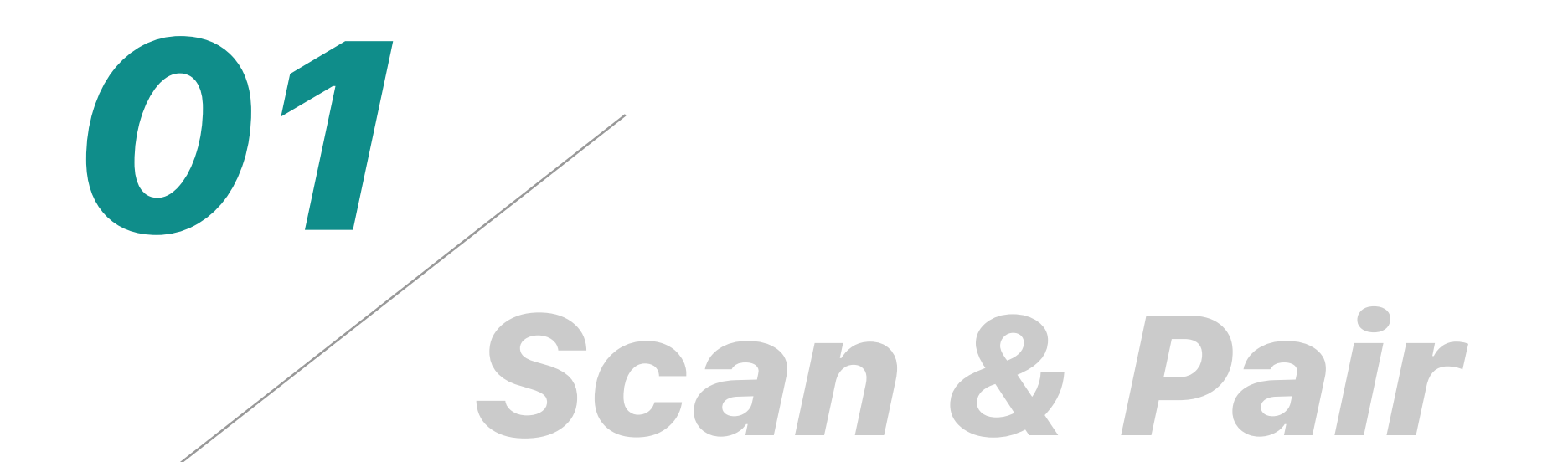

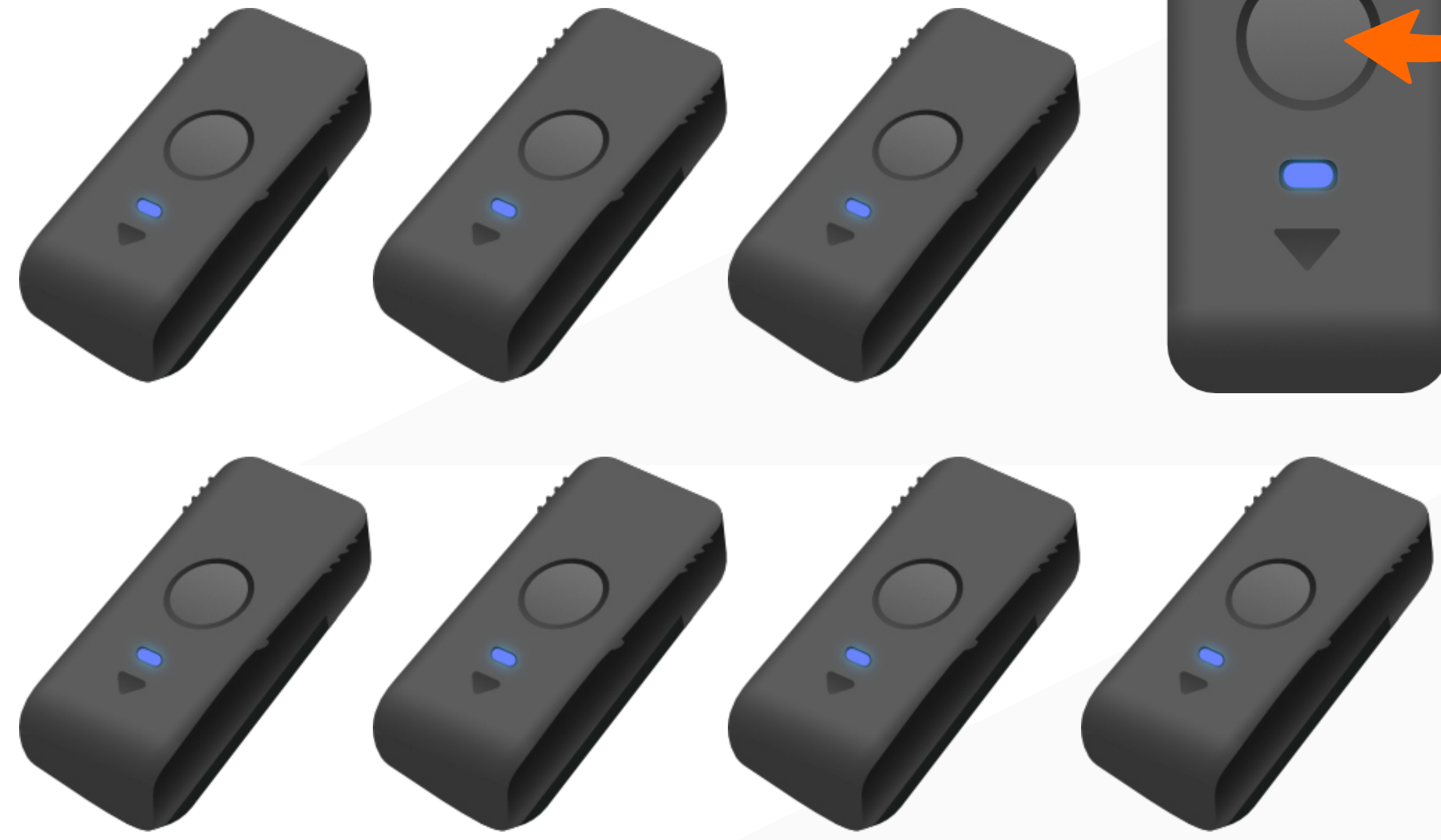

Kapture<sup>®</sup> / 01

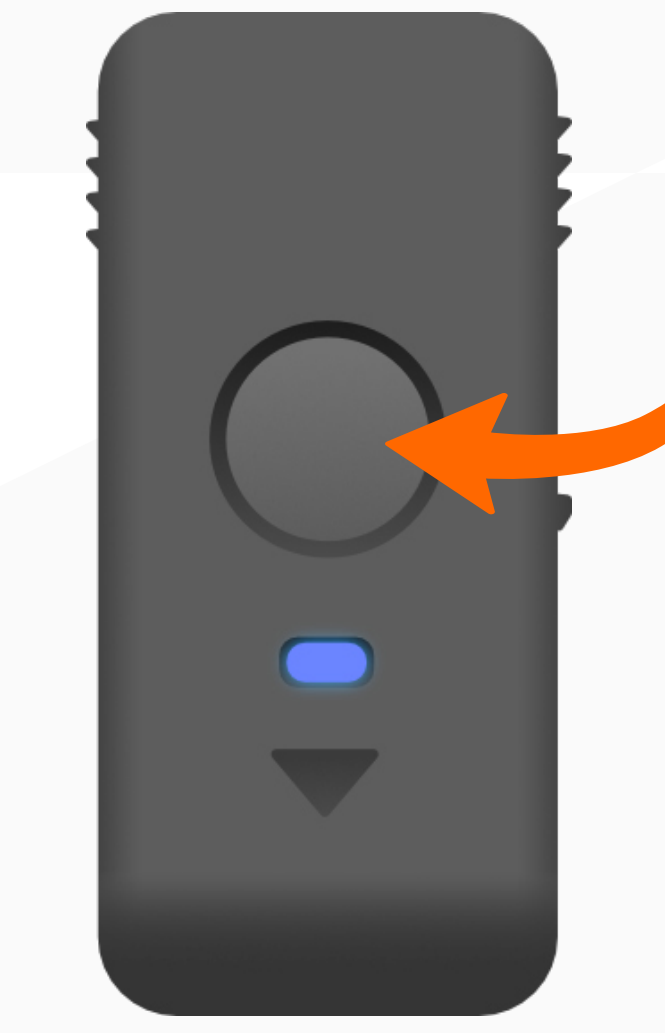

## Names of connected sensors will show up on the left side of the list

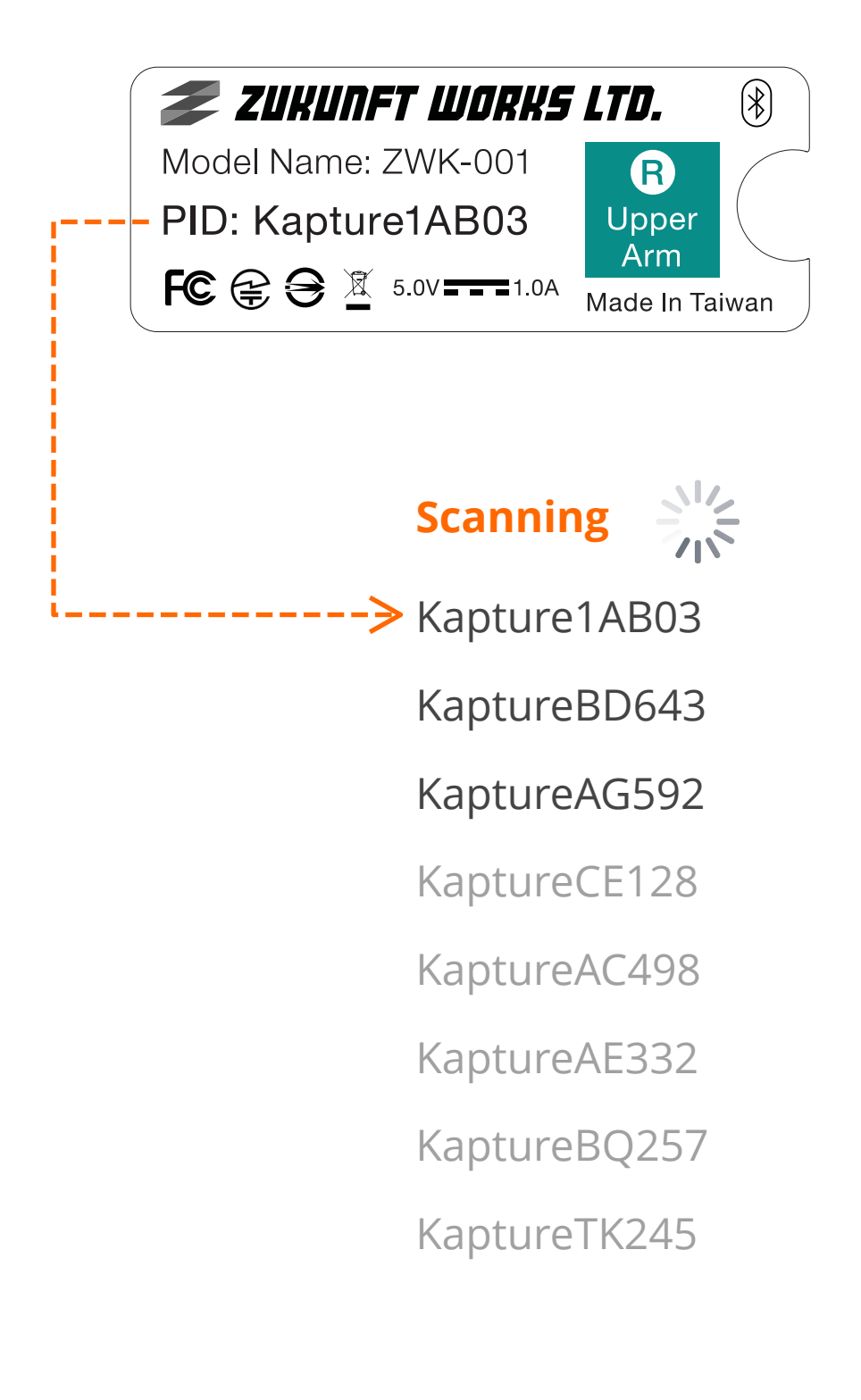

Make sure that all lights on the sensors have turned green before moving to the next step

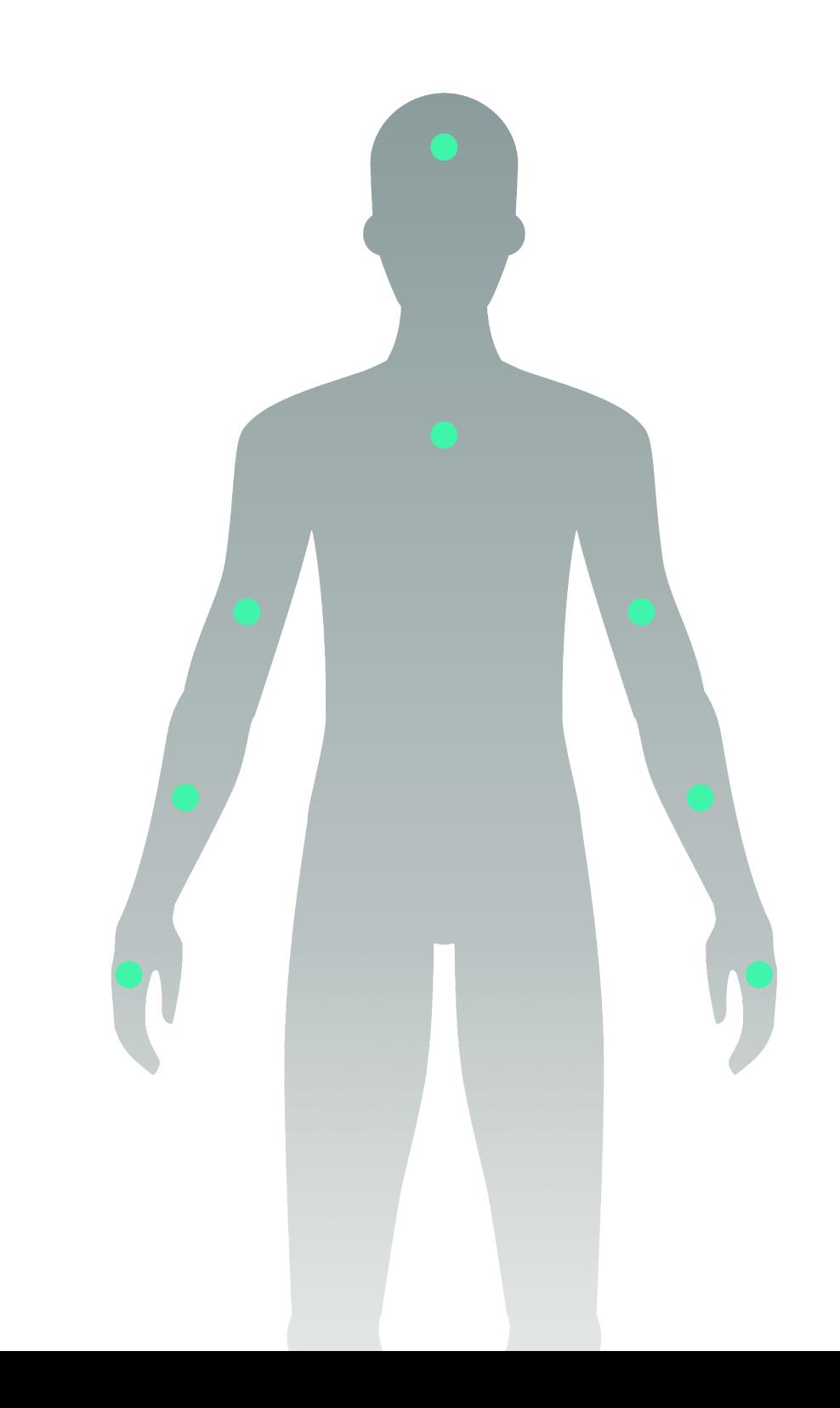

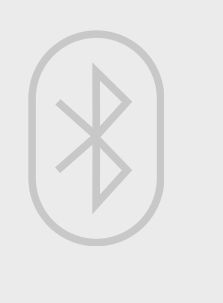

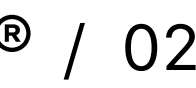

# Click the name of each sensor for mapping it to a desired body part

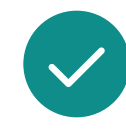

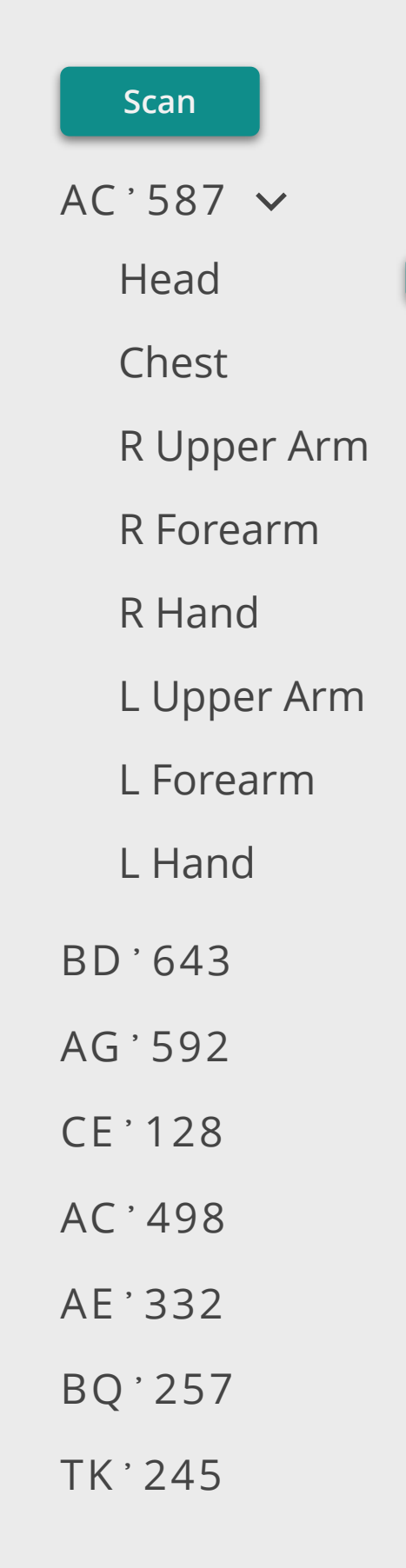

Kapture<sup>®</sup> / 02

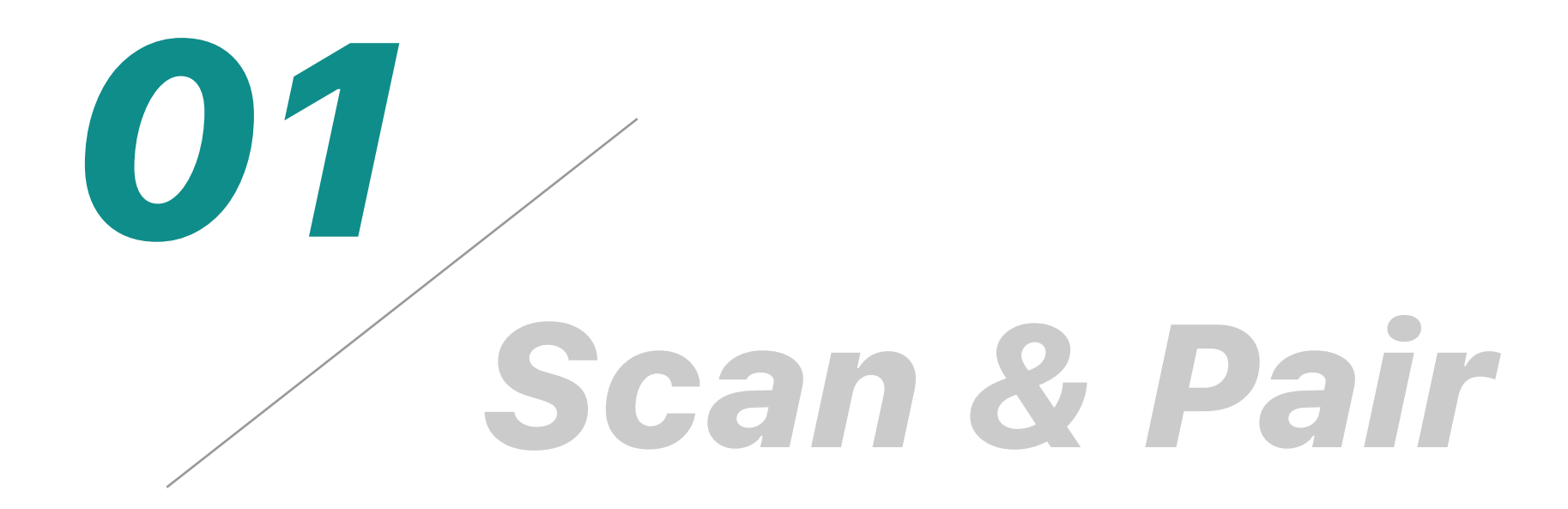

Please make sure all the arrows on the sensors are pointing down when you are in a netural standing pose

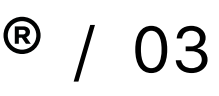

### Fit the straps and sensors to the specified positions

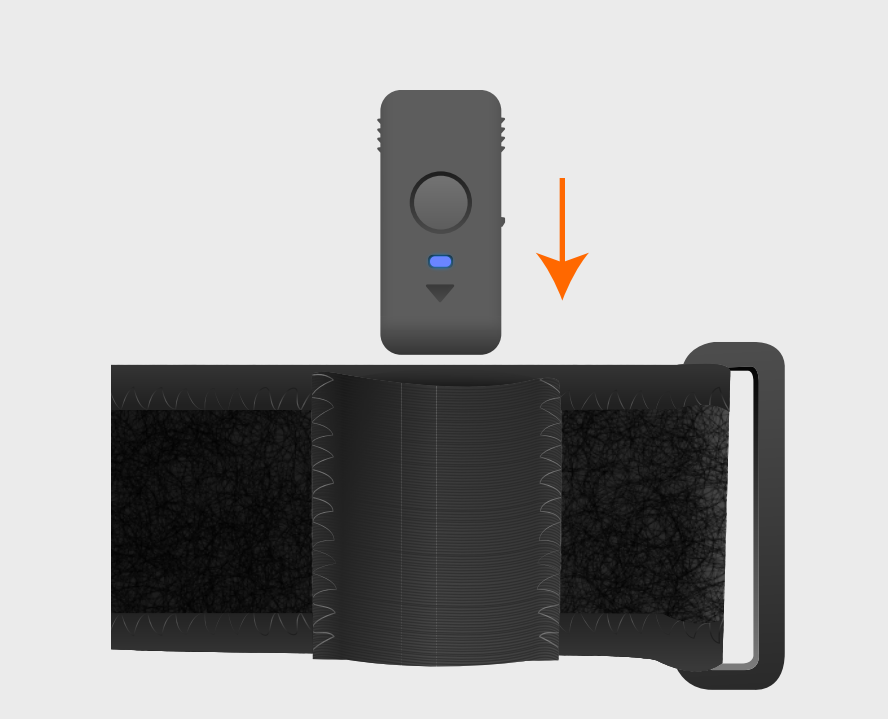

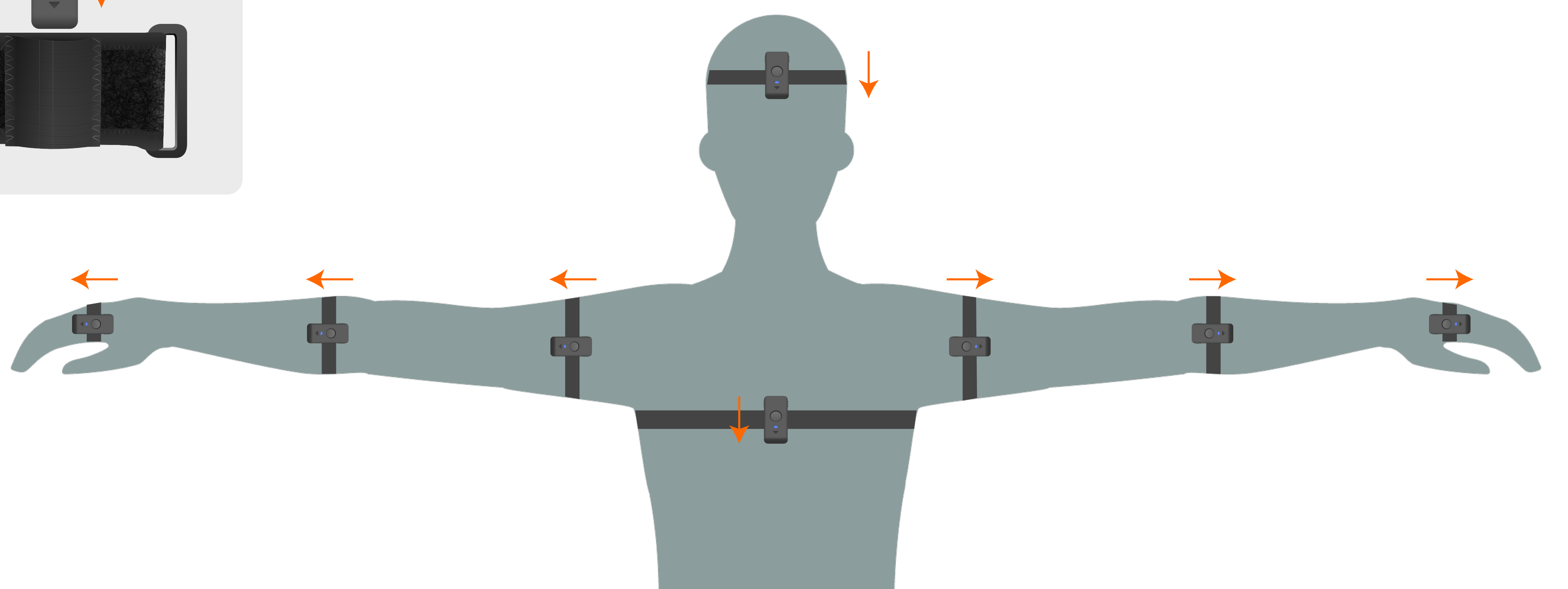

Kapture<sup>®</sup> / 03

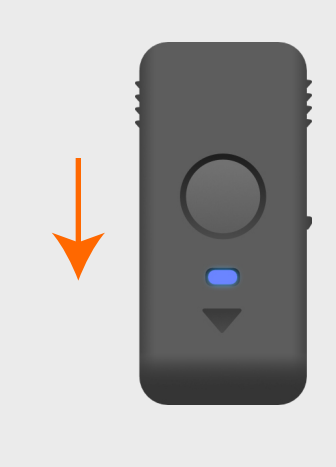

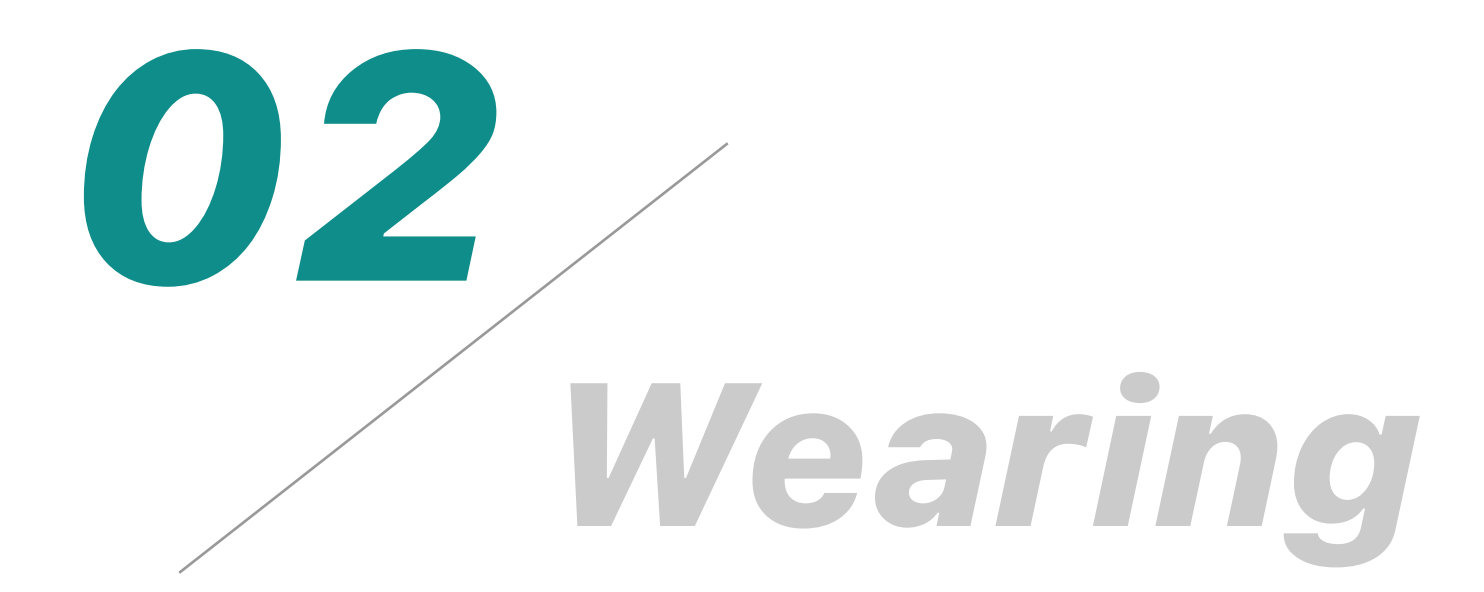

You can pick a proper body profile from the Body Manager on the upper right corner

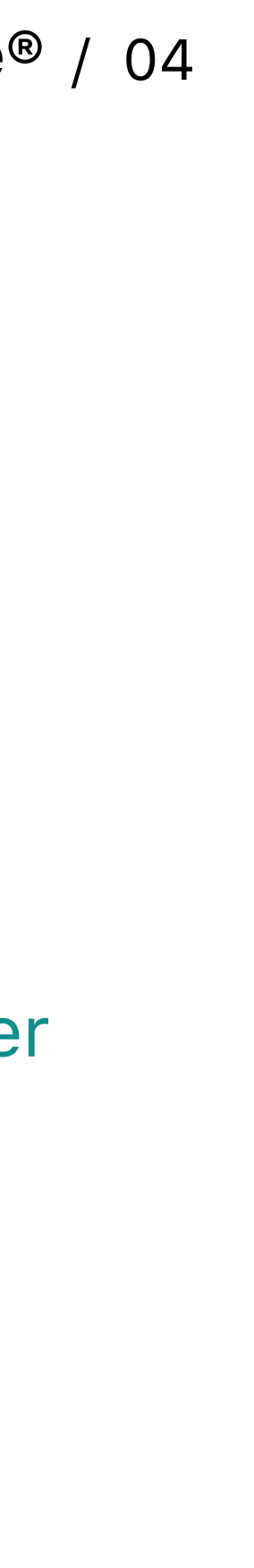

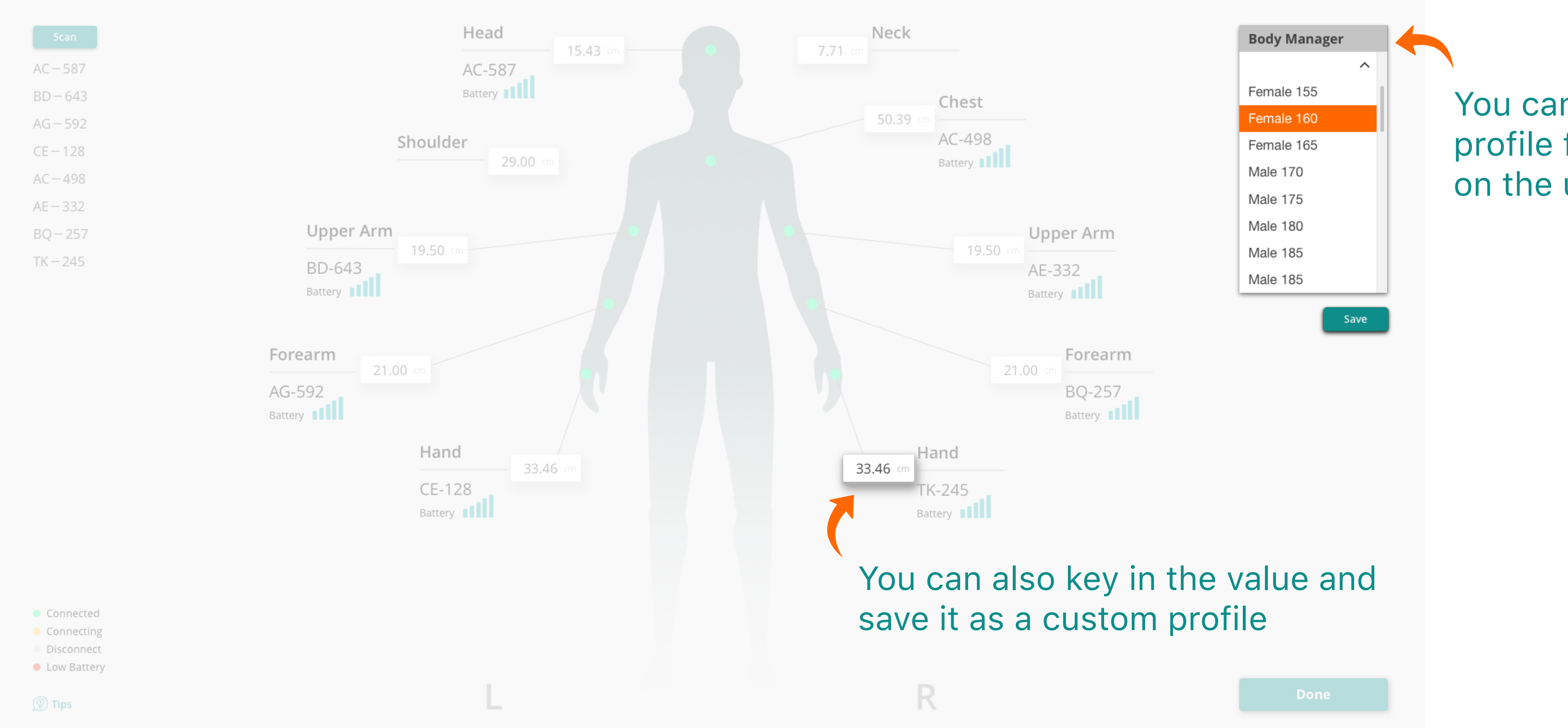

#### Kapture<sup>®</sup> / 04

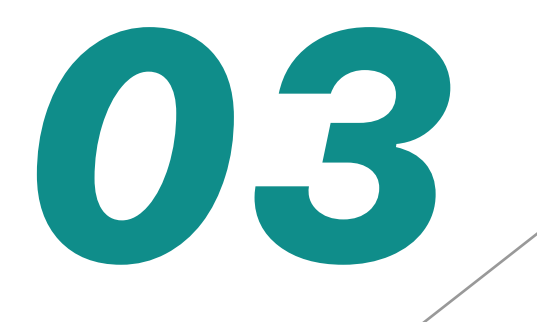

# *Body Manager*

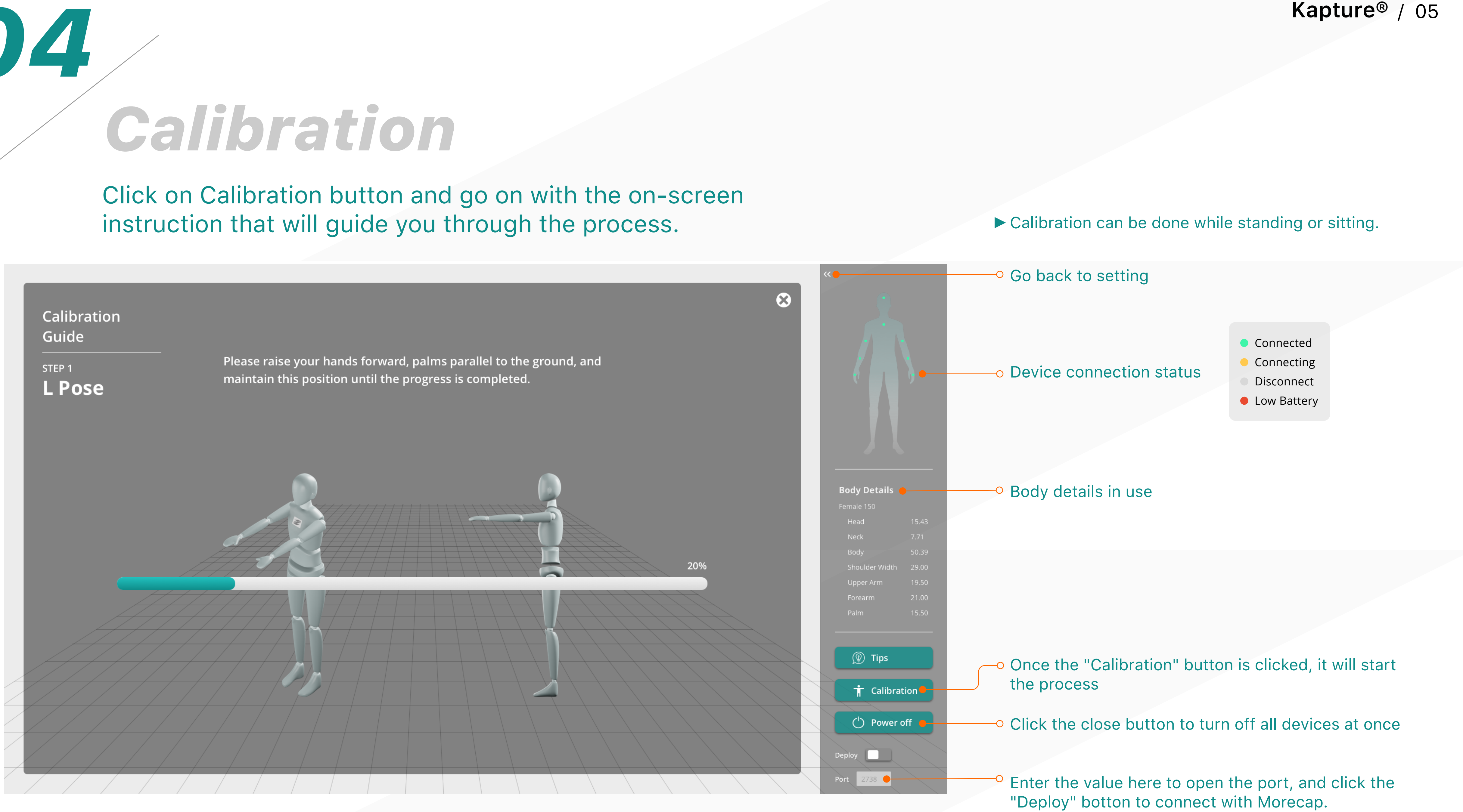

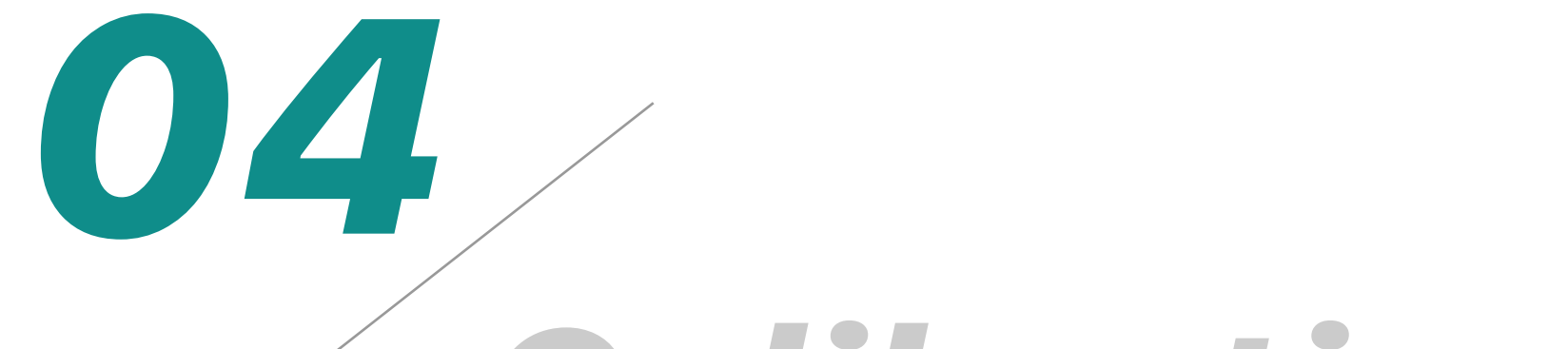

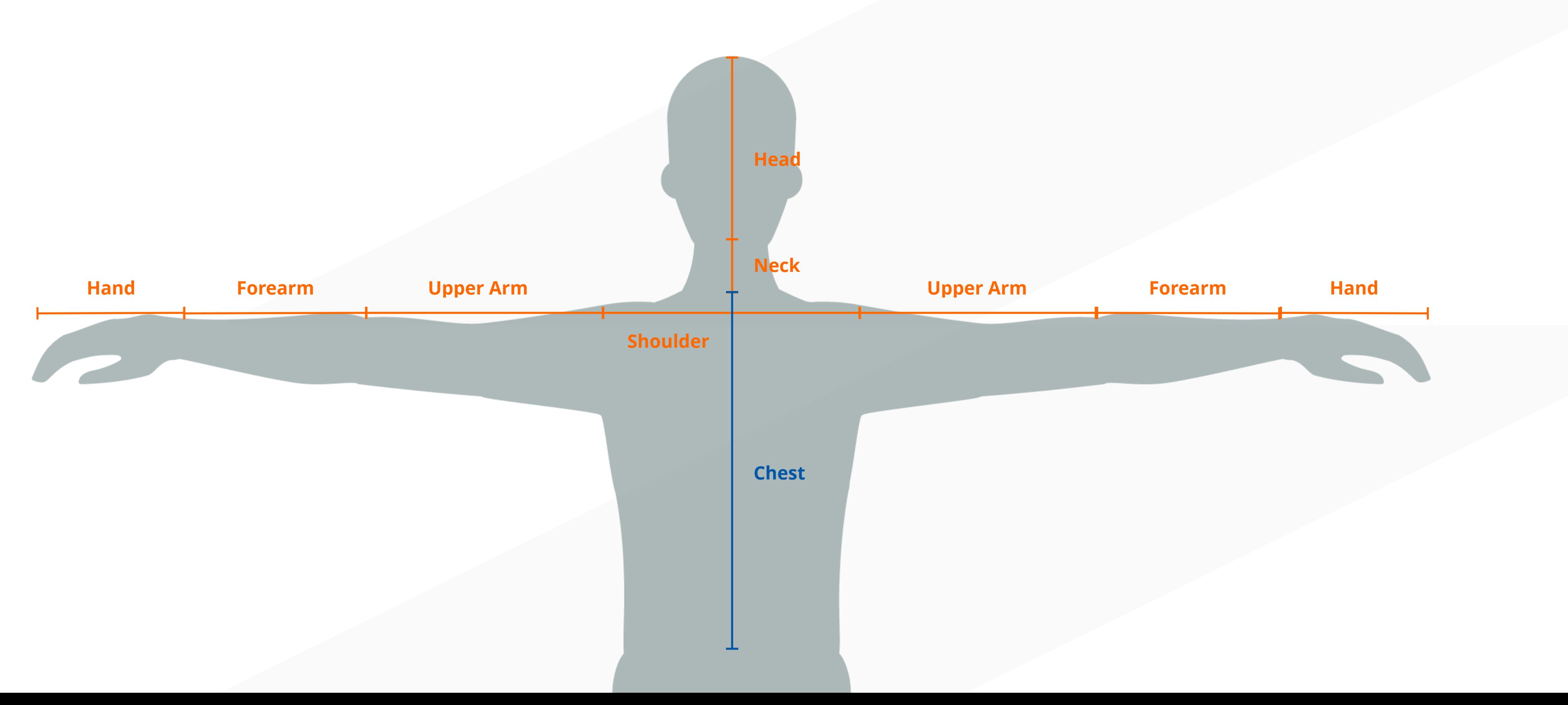

Kapture<sup>®</sup> / 06

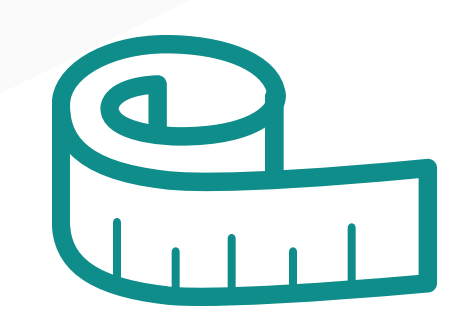

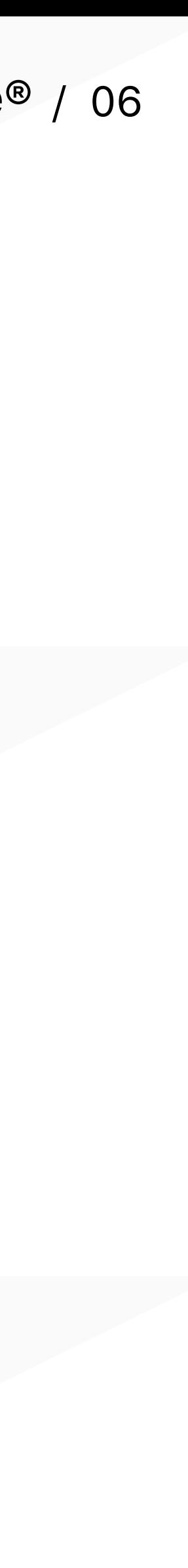

### **How to take accurate body measurements**

Use a soft measuring tape or piece of string that can later be measured

# *Body Measurment*

**• The sensors are connected by bluetooth, please minimize the surrounding electronic**

**• After the sensors are connected, please let the sensors stand still for 10 seconds**

**• If the sensors do not turn on or off, please use a paperclip or pin to press the "Reset"**

- **devices that may interfere.**
- **before wearing.**
- **button.**
- **calibration at any time without closing the "Deploy" button.**

Kapture<sup>®</sup> / 07

**• After a successful connection, you can go back to the "Kapture" interface for**

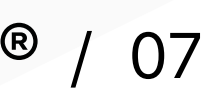

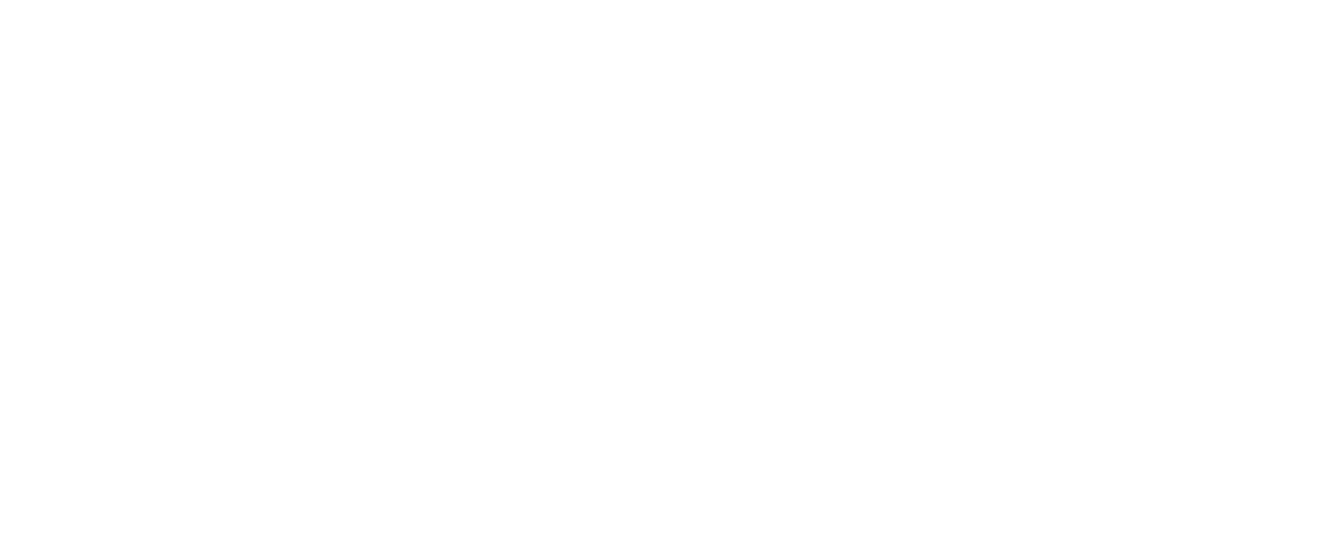

# *Start to use and have fun !*

 $\overline{\mathbf{z}}$ 

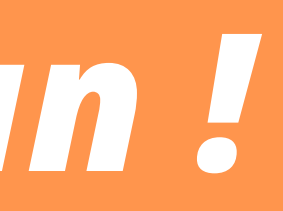

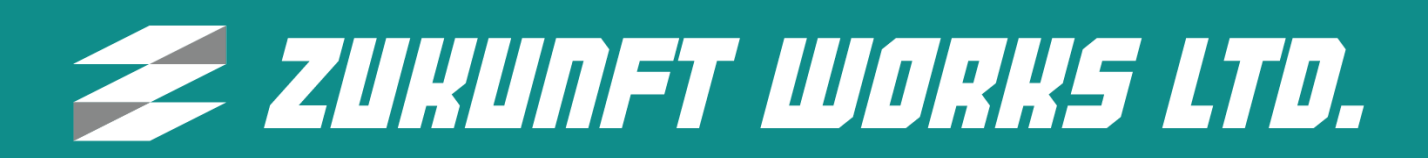

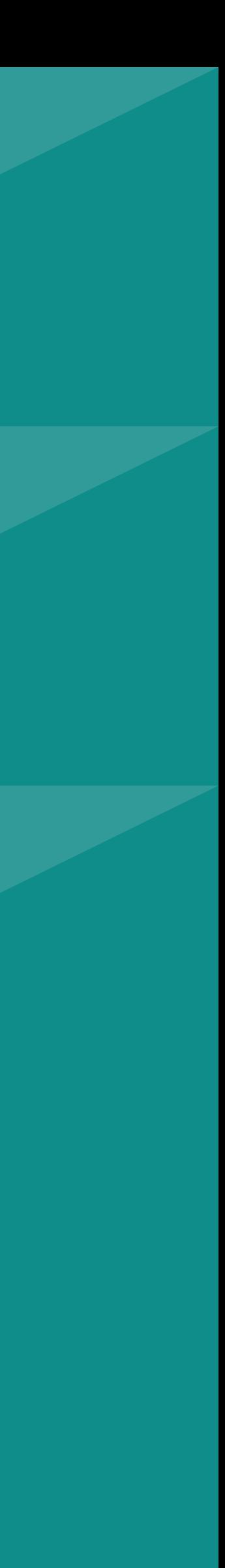